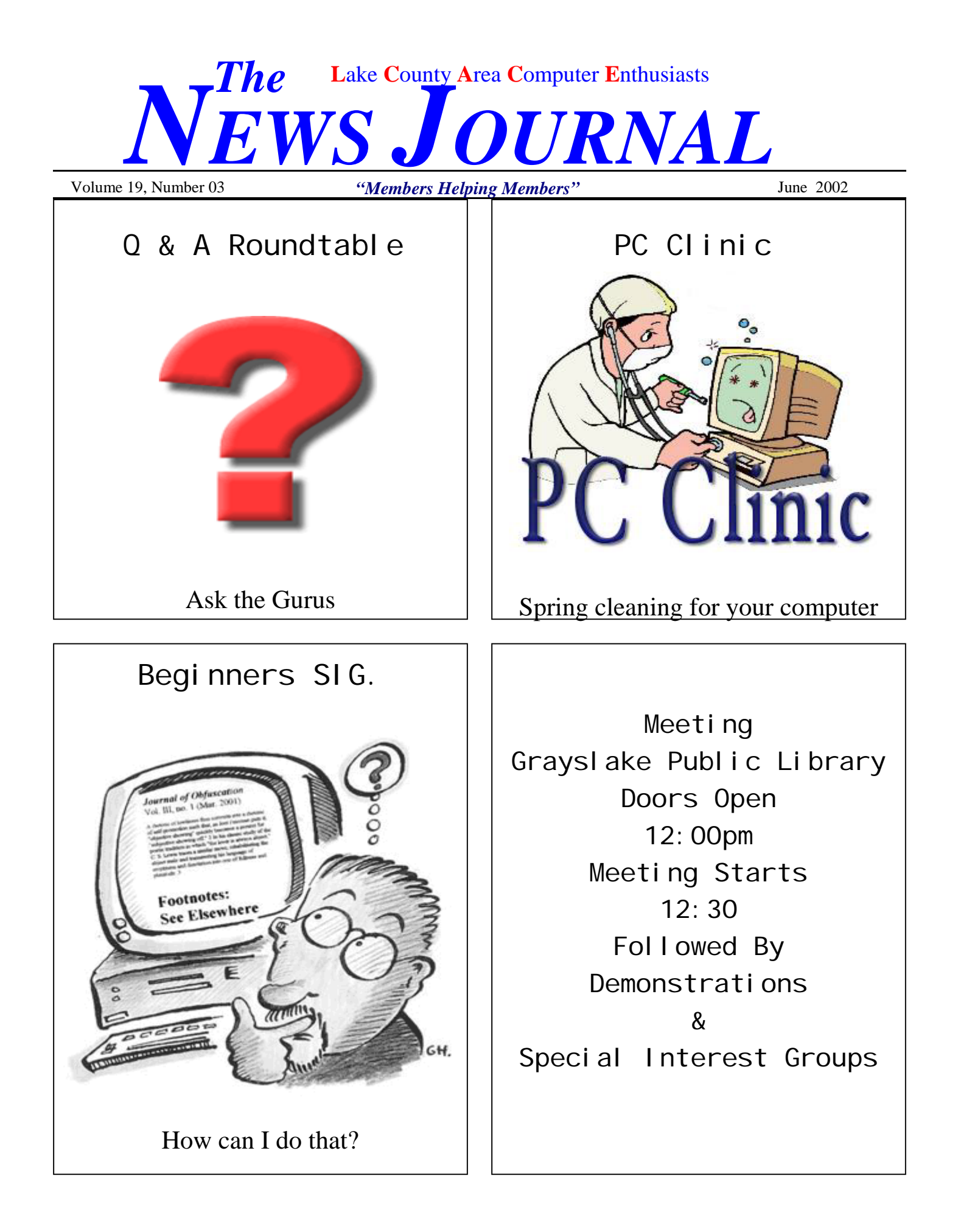

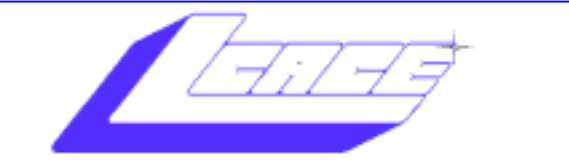

Lake County Area Computer Enthusiasts

### *Board of Directors 2002-2003*

 **LINDA BUSCH** - **President lindashrub@juno.com** 847.546.6728

 **MIKE McENERY –Vice** President  **mmcenery@core.com** 847.571.7258

 **TERRI HANLON -** Secretary  **TerHanlon@aol.com** 

 **DWIGHT (J.J.) JOHNSON –** Treasurer  **jj1450xl@ix.netcom.com** 847.623.3815

 **LESTER LARKIN -** Programs  **LesLarkin@NetZero.net** 

 **Jim Rutledge -** Membership  **jrutnet1@attbi.com** 

 **Robin Seidenberg -** Public Relations

*The L.C.A.C.E. News Journal* is published eleven times annually. Members are encouraged to submit contributions and will be acknowledged in this newsletter.

Permission is granted to reproduce any or all parts of this newsletter in other User Group publications, provided that credit is given to L.C.A.C.E. and the individual author(s).

*The News Journal* is produced using a **Dell Dimension 4100 Computer,** Lexmark X83 scanner using **MS Publisher 2002** software. Graphics editing and artwork provided by *Pegasus Enterprises.* Photos taken **w/ Olympus D-400 Zoom Photo PC** digital camera. Printing is done on an **Epson Stylus Color 880 Printer**, and Adobe Acrobat for PDF conversion.

**Lake County Area Computer Enthusiasts L.C.A.C.E. c/o Group Ambassador 409 S. Elmwood Ave. Waukegan, Illinois 60085-5219** 

### **Membership**

Membership for L.C.A.C.E is open to all individuals and families interested in personal computing. Annual dues are \$20.00 per individual/family. Associate membership is only \$10.00 (out of state, unable to attend meetings). Membership includes a one year subscription to the L.C.A.C.E. News Journal and access to all club libraries and functions. Applications for membership may be obtained at the monthly meeting, by request on the club Hotline and are now available on our WEB site at -

http://www.angelfire.com/clone/lcace/index.htm

### **Meetings**

L.C.A.C.E. meetings are held on the second Saturday of each month at the Grayslake Area Public Library 100 Library Lane, Grayslake, Illinois. The meeting location opens at 12:00 a.m., the formal meeting begins at 12:30p.m. All meetings are open to the public. Bring a friend!

### **Advertising**

Ad rates per issue: Full page - \$25, Half page - \$15, Quarter page - \$10, Business Card - \$5. Discounts are available on advance purchase of multiple issues. Please send camera-ready copy and payment to the club address by the 21st of the month preceding publication. For more information on ad pricing, please call our Hotline. Ads are FREE to all paid members.

### **Notice**

L.C.A.C.E WILL NOT CONDONE or knowingly participate in copyright infringement of any kind. The L.C.A.C.E. News Journal is published by and for L.C.A.C.E. members. Opinions expressed herein are those of the individual authors and do not necessarily reflect the opinion of L.C.A.C.E., the membership, the Board of Directors, and/or our advertisers.

# **Tips & Tricks**

# **Connecting Two Machines To Each Other**

thernet has two pairs of wires in a twisted pair setup: one pair for transmit and one for receive.<br>
When you connect a bunch of machines together using a hub, the hub relays all the information setup: one pair for transmit and one for receive. When you connect a bunch of machines tofrom all the Transmit pairs to all the Receive pairs. That is, each machine sees on its receive pairs the information sent on every machine's Transmit pairs. The hub logically connects all the Transmit pairs to all the Receive pairs. I say "logically" because this represents the information flow. You can't physically connect all these wires together because all the electrical signals would get messed up.

> N.B.: If you're trailer-trash, think of it like the thingie you have to put between your truck's turn signals and the trailer wires, so it don't flash too fast. You do got a truck, don't you?

Now, if all you want to do is connect your trusty 386 to your friend's Powerbook, then you don't need to deal with all this crap. All you need, assuming both machines have an Ethernet RJ-45 connection, is a cross-over cable. The cross-over cable works only between two machines to connect one's transmit to the other's receive. It's like a hub with only two ports.

You can

- A. Buy a cross-over cable
- B. Make a cross-over cable
- C. Make a cross-over plug, so you don't have any wierd cables around.

A is fairly easy. The hard part is remembering that it's not a conventional Ethernet cable.

B isn't hard. Here's the connection diagram:

C is maybe best. You just take two RJ-45 sockets and *(Continued on page 6)* 

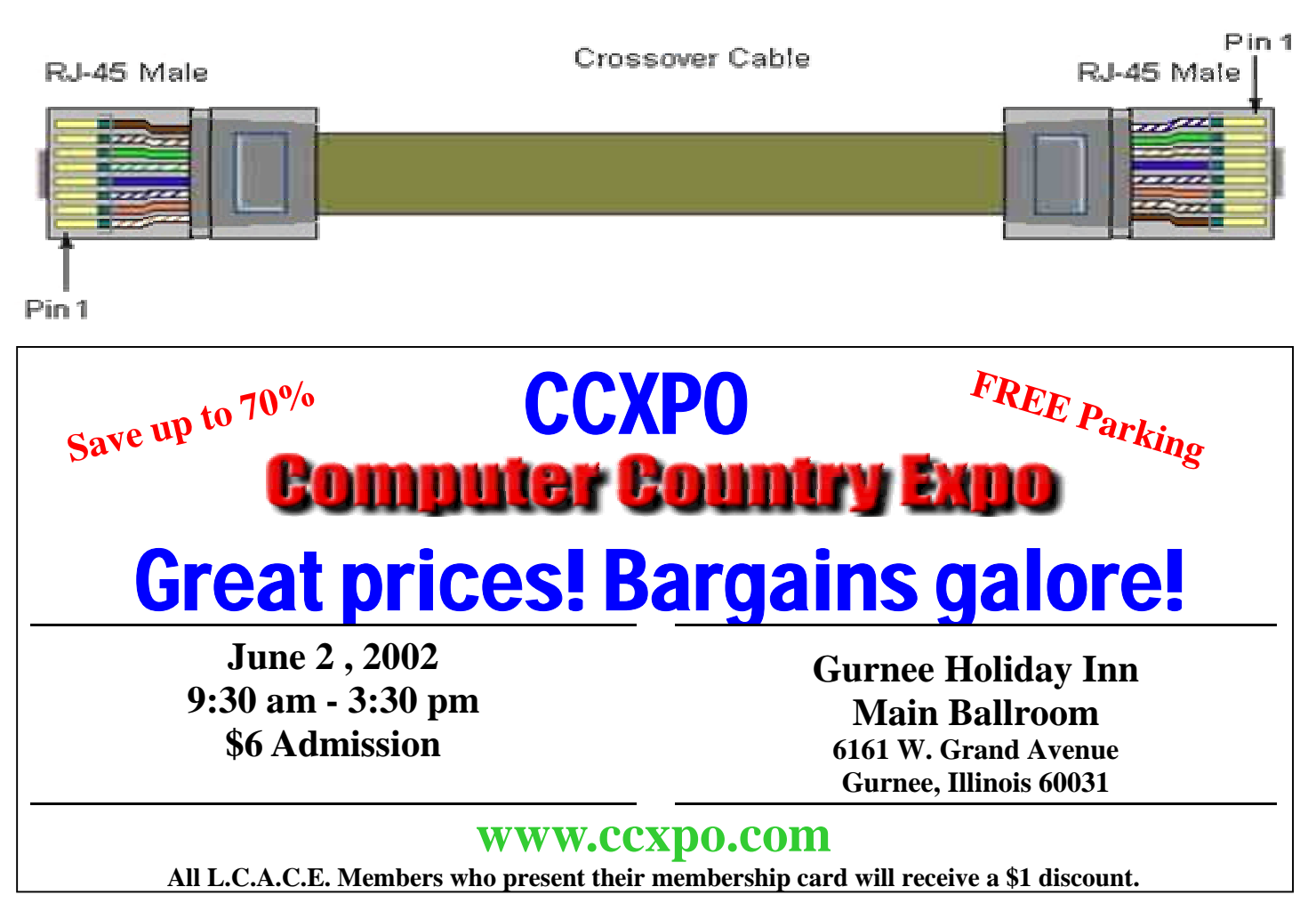

# hardware review

# **The Big Picture Show**

Creating a Family Album with Roxio's Photo Relay

#### By Emile Tuttle

If your home is anything like ours, you've finally gotten all those holiday pictures developed, and have thrown them into the shoebox with many years worth of photos. Spring is a good time to think about organizing that pile of family memorabilia--blizzards of unsorted snapshots, closets full of school art projects, and umpteen barelylabeled audio and videotapes of vacations, birthdays, and school performances.

Sharing the good stuff with family and friends becomes a logistical project worthy of NATO - you have to get photographs duplicated (you do know where the negatives are, right?), make copies of videotapes (at a loss of image quality), not to mention make your own comprehensive album/scrapbook for posterity.

Or, you could take the easy way out, and use the tools that come with the new Easy CD Creator Platinum edition to create a multimedia family album that you can burn onto a CD or share over the Web.

### **The Family Album**

.

Most people think of a family album as a collection of photographs, with maybe a few press clipping thrown in to mark special events. But there's no reason your life's story needs to be restricted to print. With Easy CD Creator, you can include the following:

- Images. Including scans of your favorite photographs (and yes, press clippings)

- Audio clips. These can be specially-recorded messages from family members, little personal interviews, favorite songs, your child's first words, your best friend's hilarious answering machine message – anything you'd want to preserve.

- Video clips. Of family events, ballgames, converts, holidays, or anything else you're not too embarrassed to make public.

When you're done, you can burn CDs in a number of formats and make labels. You're ready to share your work with family and friends

### **What You'll Need**

Since our family album will consist of a number of different media, we'll need to find a way to get it into the computer. Essentials include a scanner, an audio soundcard (the one that comes with your computer will most likely work fine) and some sort of digital video input. And of course a CD burner that's recognized by Easy CD Creator (see the http://www.roxio.com/en/jhtml/cdrdatabase/ database.jhtml for the most up-to-date list of supported drives). You can find all the software you need in the Easy CD Creator/Applications tab in your Windows Start bar.

### **Photo and Video Album with Photo Relay**

Photo Relay's name tells only part of the story. In fact, you could create the entire family album without ever leaving this slick little application. With Photo Relay, you can build an album of images, organize them in multimedia slide shows, and even create dynamic video post cards. The results can be published on the Web, saved to your hard disk, or burned onto CD.

No matter which type of presentation you choose, final output will be viewable by anyone with a Windows PC even if the recipient doesn't have Photo Relay. That's because Photo Relay creates a self-running executable file (\*.exe) for each project. All the user has to do is run the CD or click on the file name, and the presentation runs, top to bottom, without a hitch.

Photo Relay is an ideal tool for combining a suite of media files because it allows you to present them as individual components (in a simple slide show) or tie them together to form a complete presentation.

### **Getting Started**

Photo Relay's main working area, the Album screen, looks like a sheet of blank slides. Use the Add Image command to bring new media into the Album screen. You can add photos and drawings (in a number of formats, including JPG, PCX, Flash Pix, TIFF, and others), video (in AVI, QuickTime, and MPG), and even audio (WAV and MP3). You can add multiple files at once by controlselecting the files you want. If you have a scanner, you can also acquire fresh images without having to exit Photo Relay by using the Acquire tool.

Every new piece of media is assigned a slot in the Album screen. You can change the order of the files by simply dragging them around the window, or you can have Photo Relay sort the images by date, name, file size, file type, or by data entered into the Information windows. When you select an individual file, you can enter pertinent info about it (including name, date, and, and description) in a window at the bottom of the screen. This won't be part of your final presen-

tation, but is handy for reference.

An included image editor allows you to manipulate the picture in a number of ways: crop out the bad stuff, adjust light and color, and more. You'd be surprised how much a small brightness adjustment can do for a murky snapshot. When you're done editing, you can save the changes to the original file or create a new version with the Save As command.

### **Multimedia**

Photo Albums are great, but what makes an album created with Photo Relay special is its ability to handle multimedia files. One of the app's best features is Add Audio - which lets you attach an audio files to each image. You can use pre-recorded material -- like a favorite song or your winning answer on Who Wants to Be a Millionaire -- or you can record your own audio directly within Photo Relay. One thing to note: the default audio resolution (8-bit, 11kHz) can sound pretty grainy. Fortunately, you can choose a better setting (like 16-bit 22 kHz) from within Photo Relay's audio recorder. This is a great way to personalize each image - what could be better than having the subject of a photo - child, friend, or pet - issue a personal audio greeting?

If you need to perform more advanced editing - such as changing the length of the audio clip or adding special effects -- first save the audio file, then open up Roxio's Sound Editor or a third party wave-form editor.

You can also use audio without any images: as mentioned above, you can import audio and video files directly into Photo Relay.

Photo Relay lets you combine still images with video files and include both in Slide Shows and Web Albums. Simply import a video file just as you would an image file. As with still images, you can attach an audio clip to your video: No, it's not the sophisticated audio/video synchronization you'd get from a dedicated video editing program, but it works well for offering simple commentary like "This was Bob after three Margaritas."

> Unlike images, double clicking the video will not call up an editor, but it will play the file in its entirety. If you need to edit the video itself, use Video Impression (which also comes in the Easy CD Creator Platinum package) or a third-party editor before you bring the video into your album.

### **Print It!**

When you're ready to output your final product, you have three choices:

- Create a Web Album. This is an HTML document that can be viewed in any browser. Each image, video, or audio file in the album comes up as a thumbnail that leads to the larger file, complete with caption. And captions are key! Be sure to note who all those people in the pictures are, what the occasion is, and the date. Note that you can send the Web Album on a CD instead of uploading it to an actual Internet site – this is the way to go if you want to include lots of large files (such as video and audio).

- Create a Slide Show. Here's where you can combine audio, video, and pictures into a cohesive program. Attach audio to individual images, or use one audio file as a soundtrack for your entire program. This lets you set up a continuous narration of a special event, or provide a musical soundtrack to a photo or video montage of your family picnic.

- Make a Video Postcard. This is a nice way to present a short video greeting, though you won't get the same

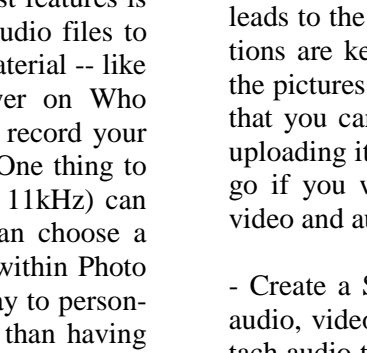

C D al D

kind of flexibility as you would with the Slide Show and Web Album. You select a graphics file as a "frame." Several templates come with the program, or you can use a graphics file of your own. You can insert a video (MPG, MOV, or AVI) and select a size - go with the larger choice if memory permits. You can add a soundtrack to play under the video

### **Tips and Tricks**

- Think small: Multimedia files can chew up lots of disk space and take forever to download on a dial-up Internet connection. If you're publishing to the Web, opt for smaller file formats (such as GIF or JPEG graphics files) and stay away from the real space hogs (like TIFFs, JPGs and WAVs) .

- Assemble the media before you start. The most efficient way to use Photo Relay is to have all your source files pictures, sounds, and videos - organized in centralized folders. For each project, create a master source folder for all images, and subfolders where appropriate (such as Photos, Songs, Videos, Kids' Art, etc.). Then copy or move the individual files into the appropriate folder.

- Use Easy CD Creator to archive and organize source files: Although a finished Photo Relay project includes an archive of all relevant media, you might want to maintain separate copies of all the files. If this is placing a strain on your hard drive, create a data CD with Easy CD

Creator for storing the original files. This is especially handy if you want to keep both high- and low-resolution versions of large graphics and image files. You might also want to create a text README file to remind you what's on the disc and why it's important.

- Get everyone involved: A picture might say a thousand words, but nothing brings a picture to life like a wellplaced phrase from someone close to the action. Plan on spending some time recording your family and friends as they comment on themselves -- or each other.

### **Finishing Touches**

Once your project is "in the can," it's time to make some labels. Do this right away: unlabeled CDs are even tougher to keep straight than undocumented photographs. You can use elements from the project to create disc labels and jewel case inserts. Try adding a thumbnail of each image in the album to the insert cards, and use one image to label the CD itself. If you're putting together a number of CDs, consider using a different color scheme for each - this will make it harder to separate the CD from its jewel case.

The most important thing about your family album - or any creative project - is that it has your personal touch. Go beyond the templates and use your creativity to put your stamp on your album. After all, every picture tells a story - yours. Easy CD Creator 5 – Platinum from Roxio, (866) 280-7694 www.roxio.com.

#### *(Continued from page 3)*

wire them back to back, crossing over the orange and green pairs. Then you can use conventional, non-crossover ethernet cables to connect each machine to the cross-over sockets.

Once the machines are connected, you still need to set up TCP/IP addresses, using the methods on the regular wiring page.

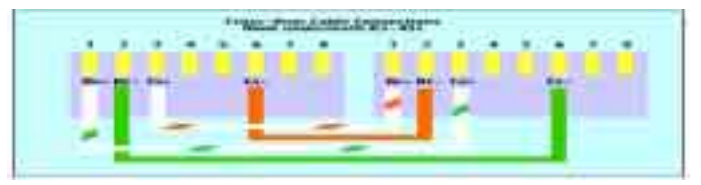

# Virus Updates

 This story was printed from ZDNN, located at http://zdnet.com.com/2001-11-0. --------------------------------------------------------------

# **Stopping the Benjamin worm**

By Robert Vamosi ZDNet Reviews May 20, 2002, 9:15 AM PT

URL: http://zdnet.com.com/2100-1105-917771.html

KaZaa, a popular peer-to-peer network, is infected with a cleverly designed worm. Benjamin, w32.benjamin, also known as w32.fillhdd.a, spreads by disguising itself as a popular film, song, or game title. Once downloaded, it can fill an infected user's hard drive with thousands of copies of itself. Only Windows users of KaZaa can be infected with Benjamin. Because it does not spread by e-mail or destroy data on infected machines, it currently ranks a 2 on the ZDNet Virus Meter.

How it works

Benjamin infects only users of the KaZaa file-sharing network. When first infected, users will see an error message such as this:

Access error #03A:94574: Invalid pointer operation File possibly corrupted.

# **Relocate your PC's ports**

### **Front-side ports**

By James White

#### *I hate climbing underneath my desk to get to the ports on the back of my PC. Is there any way to move these ports to the front?*

*\*

**The** 

**Speaks!** 

FRONTX (Front X-tension) is a new product invented to relocate and extend computer ports to the front of your PC system. The device is so versatile, you can even configure your own ports selection.

Traditionally, PCs had all of their ports and connections in the rear of the system, which worked great when you had to attach only a serial or parallel cable. However, today, PC users must deal with quickconnect ports such as USB and FireWire. And reaching behind the PC every time you need to connect a USB or FireWire device can be a real pain. In response, some PC manufacturers are wiring ports to the front of their newest systems' chassis.

If you have an older PC, you can get a multimedia port kit, which installs in a free drive bay. The kits come in several configurations and can include speaker, microphone, game (joystick), USB, and other ports. The wires from these ports pass through the chassis and con-

**President** 

# Candid Camera

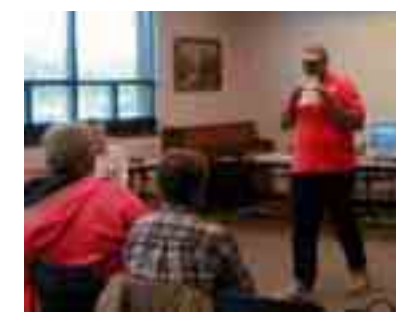

**Wireless Networking**  *with Jim* 

nect to the equivalent ports on the back of your computer. The kits include a generic mounting bracket and all necessary cabling.

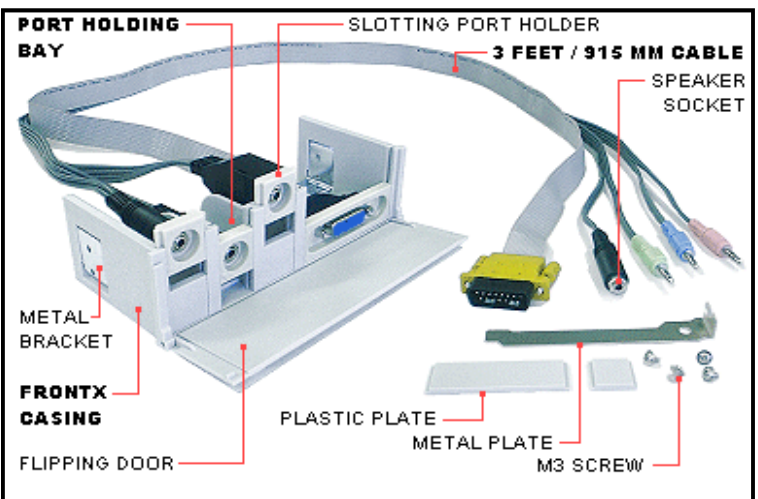

**Xtend Computer Ports to the Front.....** *"you can select the ports you need"* price starts at US\$12.80 (free shipping) http://www.frontx.com

# CAN YOU NAME IT?

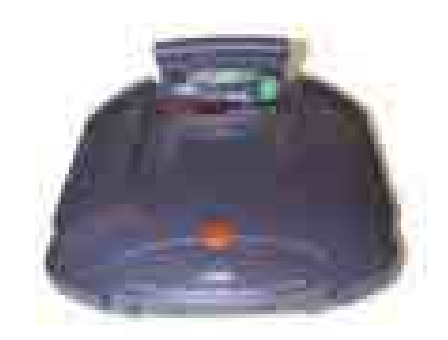

You name it. Be the first to tell me what it is at the next meeting (June 8, 2002) and win a prize.

Sorry but L.C.A.C. E. Board members are not eligible to participate

# Hardware Review Logitech Cordless Freedom

Members Helping Members "spend money" Thank you Mike. By Sammy D. Katz

As I continue to add more accessories to my computers, one thing is almost always certain: more wires. On my desktop right now, I have a keyboard, mouse, Smartcard reader, BUSLink 20MB USB hard drive, Maxtor 80MB

Firewire hard drive, four speakers, wired remote for the speakers, DSL modem, router, and a USB hub, PDA cradle. All of this equipment is tethered to the computer with some kind of cord, except the keyboard and mouse. The Logitech Cordless Freedom Optical bundles together a wireless keyboard, with a wireless optical mouse, giving the user the freedom to move away from the confines of the desk. The perfect accessory for the computer guy that has everything?

Having been involved with personal computers since 1982, I've bought a lot of gadgets.

Some were disappointing, one way or another. Despite their claims to enhance convenience or efficiency, only a few have proven truly useful. Among this select group, none rank higher than the wireless mouse and keyboard combo from Logitech.

With the lightweight, unencumbered keyboard, I no longer need extension cables or a slide-out drawer. Need some desktop surface space? Simply set the keyboard aside, put it on a shelf, or whatever seems appropriate. Change your working position often as you like: this thing even works from across the room.

Ditto for the mouse. No longer tethered to the machinery, the wireless mouse can be used from whatever position happens to be most comfortable at the moment. The combination is particularly effective in an L-shaped workstation, where the mouse can occupy a sensible position within easiest reach of your mousing handwherever that happens to be. Flexible and useful

The sense of freedom I gained by losing just two cables is surprising.

Usable desktop space (always at a premium) is multiplied, and my own range of movement expands. The Logitech system is non-directional. It works on radio frequencies, so you don't have to point the device at a sensor in order to use it. This is generally a feature,

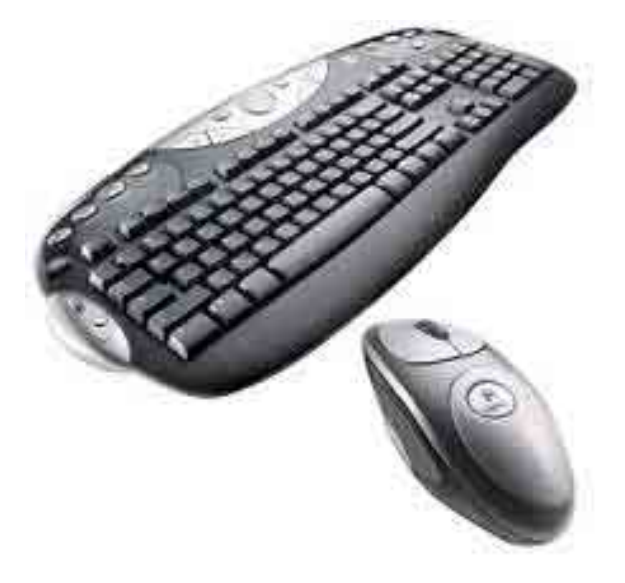

unless you have more than two units in close proximity. With only two channels available, interference could become an issue. In that case, you would have to go to an infrared system such as used by Acer and others. These work only on "lineof-sight" so interference is not a problem. For the same reason (they must point directly at a sensor), infrared systems lack the flexibility of Logitech's radio frequencies.

Logitech included an automatic "sleep mode" to preserve battery power while the units aren't

in active use. The keyboard takes two AA batteries, and the mouse needs two AAAs. Battery life is long enough that I tend to forget about them, and battery death, when it comes, is sudden. You'll want to keep a supply on hand.

Highly recommended

Overall, the Logitech wireless mouse and keyboard are well thought-out, high quality accessories. The mouse software has a variety of behavioral options for its center wheel (my models has a third button on the side), and the mouse itself is well made and responsive. The keyboard has a solid feel to its construction and positive key action. For most OEM systems, these would be worthwhile upgrades even without the wireless features.

Installation is a matter of connecting the cables for the

# **Members Update**

*Please welcome our newest members and those existing members who have renewed their membership.* 

# **New Members:**

John Fosmer of Gurnee, IL Jennifer Bowling of Gurnee, IL Dolores Povilaitis of Lindenhurst, IL Grace Vogt of Grayslake, IL Richard Garling of Island Lake, IL Mark McDonald of Antioch, IL

# **Renewals:**

Lawrence Grauzas (Mr. G) of Aurora, IL Lester Larkin of Mundelein, IL Ruth & Catina Allison of Waukegan, IL

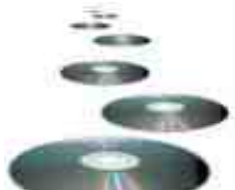

# MUSIC AND DATA CD-R'S

If you're burning CDs and using CD-Rs, you've probably noticed

some are marked for music. Some are marked for data. Some aren't marked for anything in particular. So what should you use? Simple.

When you use the burner on your computer, it doesn't matter. Data is data, and it all works the same way. So you can safely use any CD-R blanks, regardless of what you're burning.

CD recording machines made just for home audio systems are a different story. These require CD-R disks marked specifically for music. The music CDs include a flag that tells the recorder that an acceptable disk is being used. A portion of the cost of these disks goes to compensate artists for the copies made. That is why blank CD-Rs marked for music

are usually more expensive than those marked for data. Reportedly, some off-brand manufacturers market lowquality CD-Rs as "music" blanks, assuming defects will be less noticeable in a music recording. These may not have the flags necessary to run on audio system recorders. If you are using an audio system recorder, stick to brand names.

#### *(Continued from page 6)*

Benjamin creates a copy of itself as explorer.scr in the Windows/System directory. It also changes the following Registry files:

HKEY\_LOCAL\_MACHINESoftwareMicrosoftWindo wsCurrentVersionRun System-Service"="C:WINDOWSSYSTEMEXPLORER.SCR HKEY\_LOCAL\_MACHINESoftwareMicrosoft"syscod "="00090D64D4700E36"

so that explorer.scr is run every time the infected computer is rebooted.

Benjamin creates a new directory, sys32, in the infected user's system Registry and changes the user's KaZaa settings so that the new directory is accessible to all Ka-Zaa users. Benjamin fills this new directory with copies of itself. Not all of these copies are the same size; some can include filler that increases their size to two to threes times the length of the original worm.

Benjamin spreads by using the names of popular motion pictures, MP3s, games, and so forth; when a KaZaa user searches for a popular title, an infected copy may show up in the search results. The worm got its name from a banner-advertising site that has since been shut down and that displays the following message:

Domain closed due to massive abuse.revention

A few antivirus software companies have updated their signature files to include this worm. This will stop the infection upon contact and in some cases will remove an active infection from your system. For more information, see Central Command, F-Secure, Kaspersky,McAfee, or Trend Micro.

#### *(Continued from page 8)*

radio receiver and running the software, a do-it-yourself project for even the most technically insecure. Having wasted money on a variety of accessories, this is one I can heartily recommend for anyone who spends much time at the computer.

Manufacturer: Logitech

Price: \$99, Street price: \$75, www.pricewatch.com: \$50 Website: www.logitech.com

For a more extensive review: http://www.maximum3d.com/ reviews/cordlessfreedom.htm

# From Mindshare

PowerToys XP

The popular Windows XP Powertoys are a collections of tools and additional programs that developers worked on after Windows XP was released. They add fun and function-

ality to the Windows experience. The tools are: Open Command Window Here, Alt-Tab Replacement, Tweak UI, Power Calculator, Image Resizer, CD Slide Show Generator, Virtual Desktop Manager, Taskbar Magnifier, HTML Slide Show Wizard and Webcam Timershot. For more information, visit:

http://www.microsoft.com/windowsxp/pro/downloads/p owertoys.asp

### **Chat with Microsoft Product Managers**

Mindshare is excited offer a series of on-line chats with Microsoft Product Managers specifically for members of computer user groups. These are on the fourth Monday of every month at 4 p.m. PST/7 p.m. EST.

User Group members are welcome to ask questions about how the products are developed and provide feedback about features they might like to see in the future. (To keep the discussion general interest, no technical support questions, please.) The next three chats are:

**Front Page 2002: Create It, Control It, Cultivate It**. Tuesday, May 28th, 2002 (moved to Tuesday because of Memorial Day), 4 PM - 5 PM Pacific Time/7 PM - 8 PM Eastern Time. Guests: **Jacob Jaffe** (Product Manager), Melisa Samuelson (product manager), **Joseph Khalaf** (technical support professional) and **Jim Buyens** (author of Microsoft® FrontPage® Version 2002 Inside Out)

**Xbox, PC games and more** Monday June 24, 2002, 4 PM - 5 PM Pacific Time/7 PM - 8 PM Eastern Time Guest: **Robbie Bach**, Senior Vice President of the Games Division and chief Xbox officer.

**Digital Photography** Monday, July 22nd, 2002, 4 PM - 5 PM Pacific Time/7 PM - 8 PM Eastern Time. Guests: **Michele Richardson** (Picture It! Product Manager), Jessica Goldberg (Manager with MSN Photos) and **Charlotte Lowrie** (Managing Editor Web Content MSN Photos).

Money 2002, Windows XP and Publisher 2002 have been the subjects of previous chats and you can view the transcripts of those session.

User Group Discount on MS Press Titles All user group members are entitled to 20% off all Microsoft Press books. To receive your discount, place your orders by phone by calling 1-800- MSPRESS. Give them the code **MCPC** to identify yourself as a user group member and receive 20% off.

### **Outlook 2002/2000 Add-in: Personal Folders Backup**

Backing up your Microsoft Outlook® information is quicker and easier with the Personal Folders Backup feature. Personal Folders Backup creates backup copies of your .PST files at regular intervals, making it easy to keep all of your Outlook folders safely backed up.

With Personal Folders Backup, you can choose which of your .PST files you wish to back up, and how often you wish to back them up.

Each .PST file contains all of your Outlook folders, including the Inbox, Calendar, and Contacts. You can have a single .PST file (usually called "Internet Folders" or "Personal Folders" in your Folder List), but you might also have an additional .PST file that you use for archiving ("Archiving Folders"). Personal Folders Backup lets you back up any or all of these .PST files.

**Note** Personal Folders Backup only backs up .PST files. If you have a Microsoft Exchange Server mailbox, your server mailbox folders are backed up regularly by your server administrator.

### **ARTICLE DEADLINE**

**The deadline for all articles being submitted for the**  *News Journal* **is the 20th of each month. Send your articles via e-mail to Mike McEnery (mmcenery@core.com).**

# *Members*

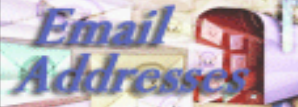

*The following is a listing of available LCACE members' E-Mail addresses***:** 

Ruth Donahue-Allisonr allison98@juno.com

John Lawless jay@iwc.net John Nabors jog@nomad.net Paul Schintgen paulj@theramp.net Steve Yeaton hiflyer9@bigfoot.com

Jim Ashworth Blue\_unicorn@netzero.com William & Diane Brumbachbbrumbach@cs.com Linda Busch lindashrub@juno.com Bob Carpenter cubs14@bigfoot.com<br>Tom Fitzsimmons tomfitzsimmons@iunc tom fitzsimmons@juno.com Jack Frost jfrost@megsinet.net Mr. G mrG3165@aol.com Phil Grimm parimm@surfree.com Arnie Gudyka arngood1@juno.com Terri Hanlon Terhanlon@aol.com Marshia Hobson marsgraphics@netscape.net Dwight (J.J.) Johnson jj1450xl@ix.netcom.com Donna Kalinoski donnaleek@juno.com Steve Kostelnik steve\_kostelnik@usa.net Lester Larkin LesLarkin@NetZero.net Mike McEnery mmcenery@core.com Lee Nordstrom LeeNord@mw.sisna.com Marcia Rose Mrose74801@aol.com James Rutledge jrutnet1@home.com Leslie Salsburg leslie164@juno.com eddoc85@netzero.net Gerald Straw ilotgks@concentric.net

**As much as we try, we do make errors. Please advise us if there is a mistake in your E-Mail address or if it is not included in this listing. Send E-Mail to mmcenery@core.com with the additions and/or corrections. Thank you. This listing last updated – April 1, 2002**

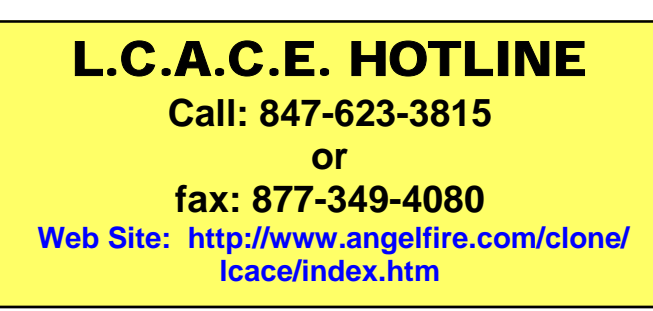

# Member's Web Sites

**If you have a Web Site And would like to Advertise it here E-mail Me mmcenery@core.com** 

# TIME TO RENEW

**Renewals will be posted on our WEB site which is: http://www.angelfire.com/clone/lcace/index.htm** 

**If it is time for you to renew your membership, please fill out a new Application and a Member's Profile Sheet. These forms can be obtained at the meetings or downloaded from our WEB site.** 

If you do not want your name published in the *News Journal*  for any reason, please e-mail me and I will respect your wishes.

# Your Advertisement could have been placed here.

**L.C.A.C.E.**  c/o Group Ambassador 409 S. Elmwood Ave. Waukegan, Illinois 60085-5219

## **See the** CLUB PICURES **at:**

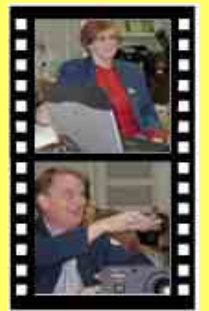

**Take a look, you just might see yourself.**

www.picturetrail.com/lcace

# *L.C.A.C.E Online*

*View our Site* **http://www.angelfire.com/clone/lcace/ index.htm** 

# **E-Mail Us At: Web-master**

### jj1450xl@ameitech.net

**Sign the Guest Book and tell us what you think** 

- ♦ **LCACE E-mail addresses**
- **LCACE information**
- ♦ **LCACE history and pictures**
- **LCACE meeting, location and map**
- ♦ **LCACE members e-mail addresses**
- **LCACE online membership application**

# NEXT MEETING

June 8, 2002

Grayslake Public Library **1200—3:00pm** 

Meeting Room Opens 1200 General Meeting Starts 12:30

**This month:** 

**PC Clinic Beginners Sig. Q & A Roundtable** 

# L.C.A.C.E

*Lake County Area Compuer Enthusiasts* **409 Elmwood S. Ave. Waukegan, IL 60085**-**5215**

**ADDRESS CORRECTION REQUESTED**